## **Planning for your learner in VQManager without using the assessment plan templates.**

There are three other ways in the system where you can create something similar to an assessment plan, without it actually being an assessment plan template.

1. You can use the **Activity log** to create an entry:

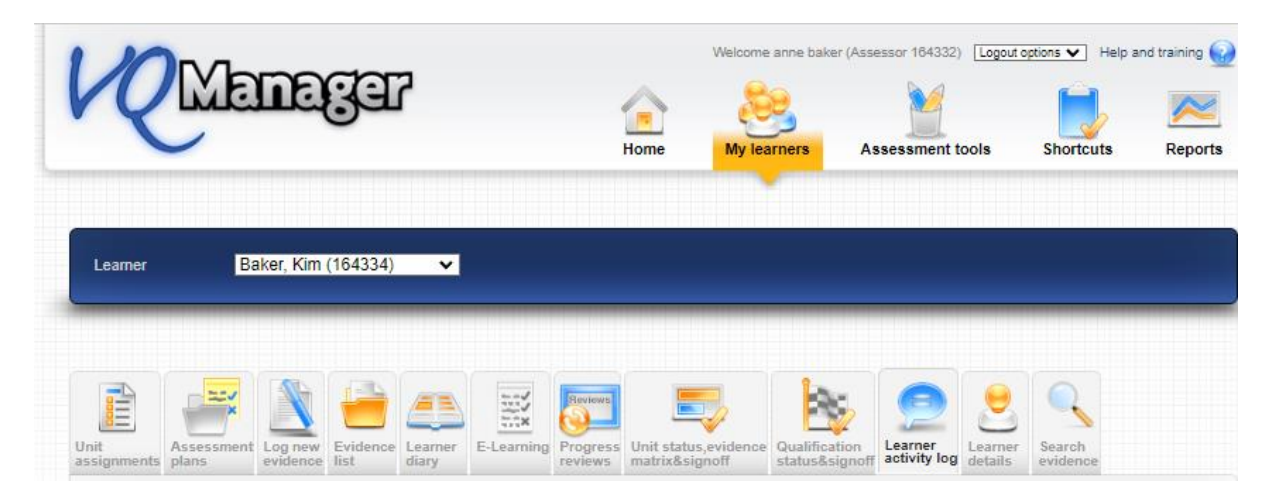

Add details of activities and tasks you would like the individual learner to do:

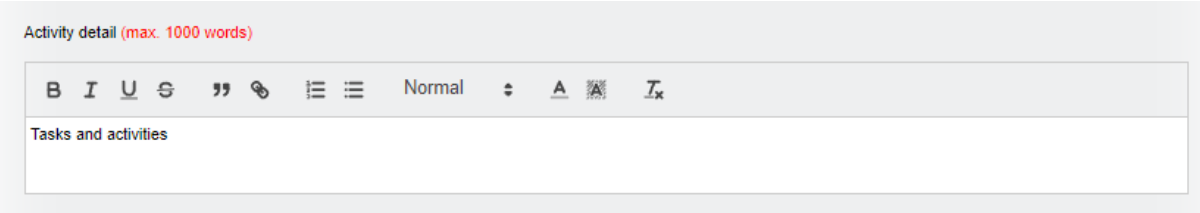

And upload documents too:

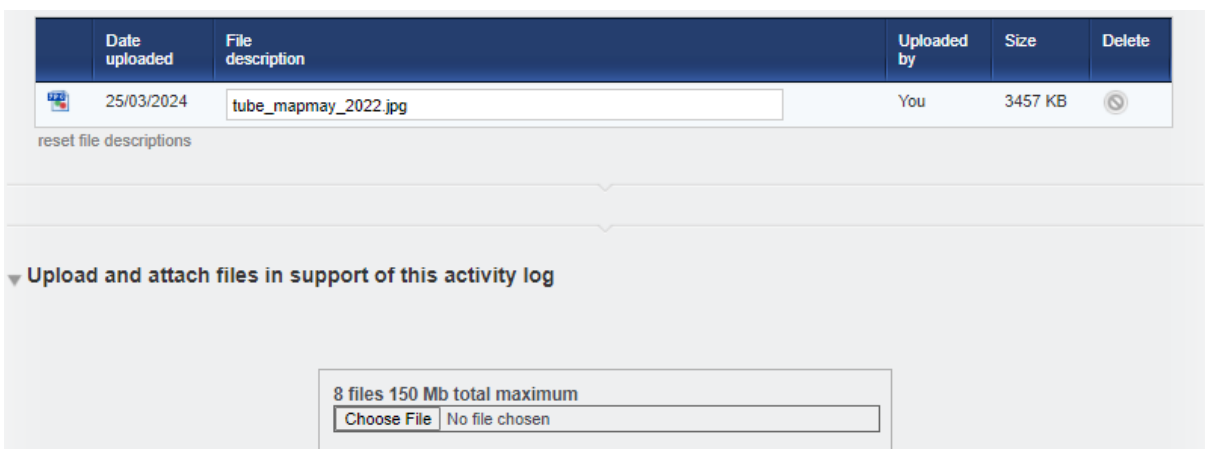

There is also a box you can tick where you can request action by the learner for that entry.

 $\Box$  Learner action required

The learner will receive a notification of the log creation on their **To Do** tab:

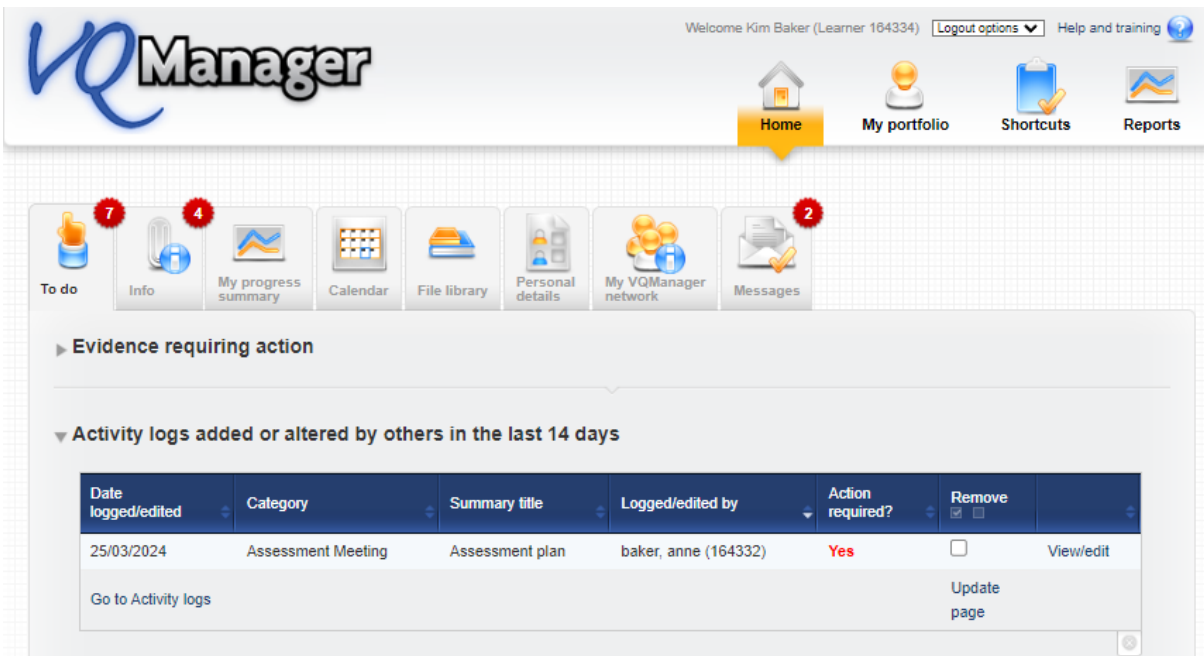

You can also duplicate your entry if you needed to send to more than one learner using the "**select logs to copy to other learners**":

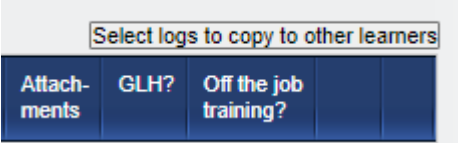

2. You can create a new piece of evidence in the **Log new** evidence tab:

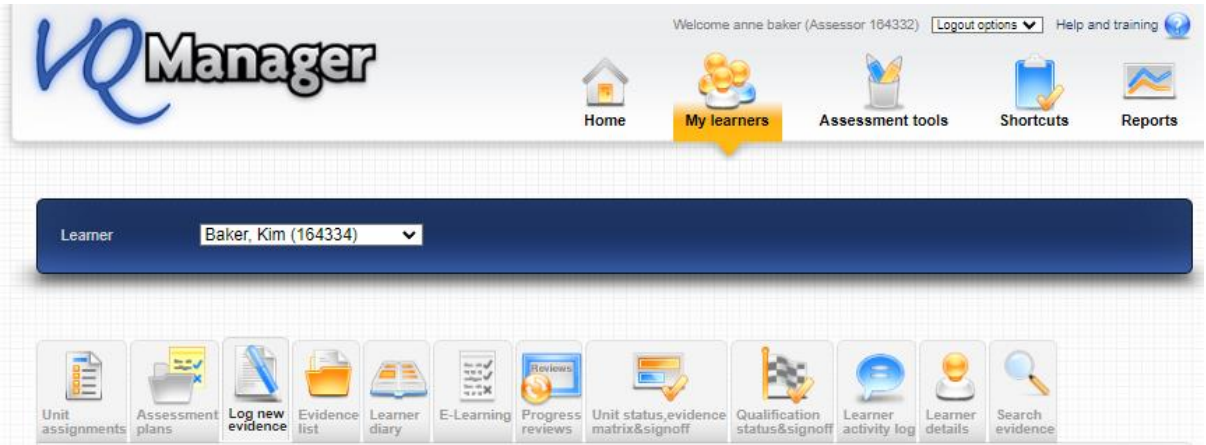

And add the tasks and activities for that learner with any documents or guidelines you wish them to follow:

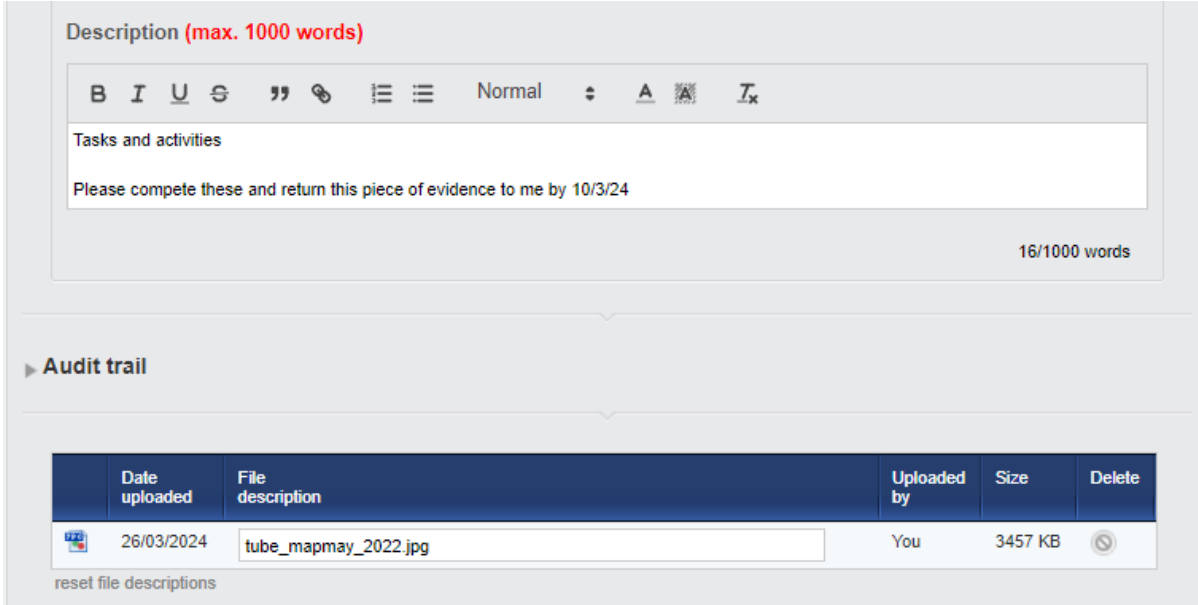

Use the "**return to learner for action**" button at the bottom to send the work to the learner:

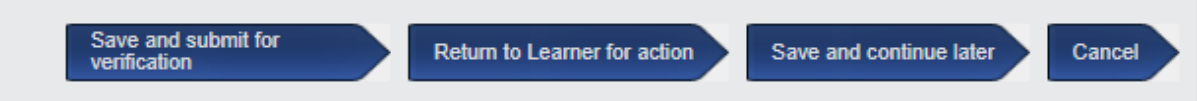

It remains on the learner's **To Do** tab until they resubmit it to you.

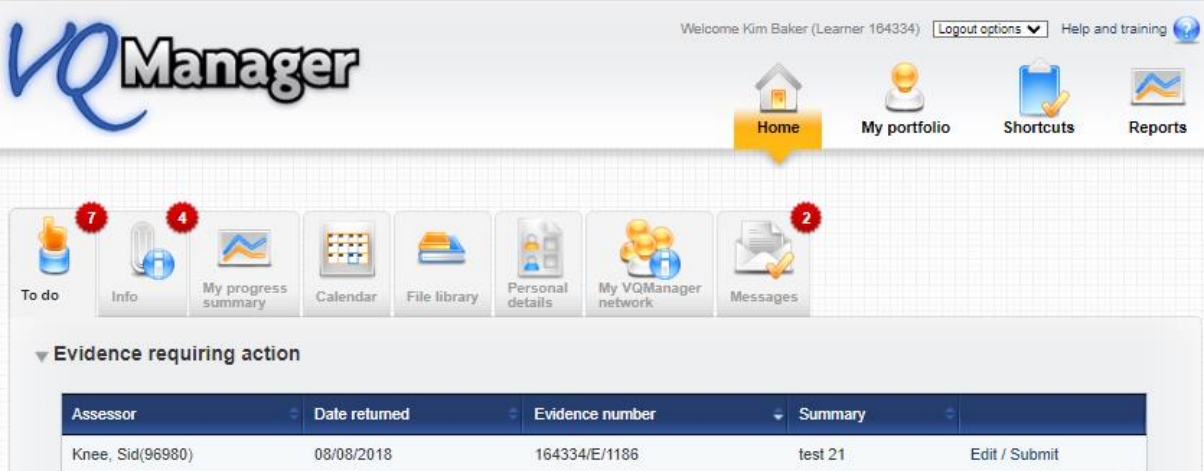

3. You can use the **Calendar** not only to set a date of your next visit but also details of your next visit indicating anything you would like them to complete before the visit:

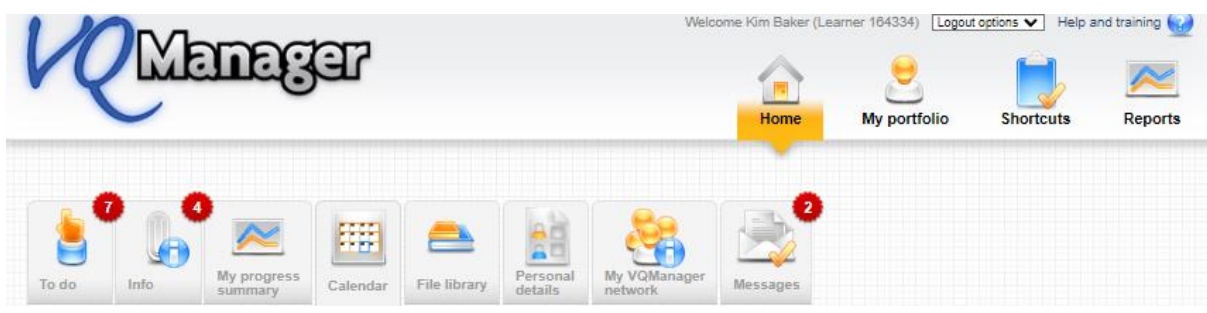

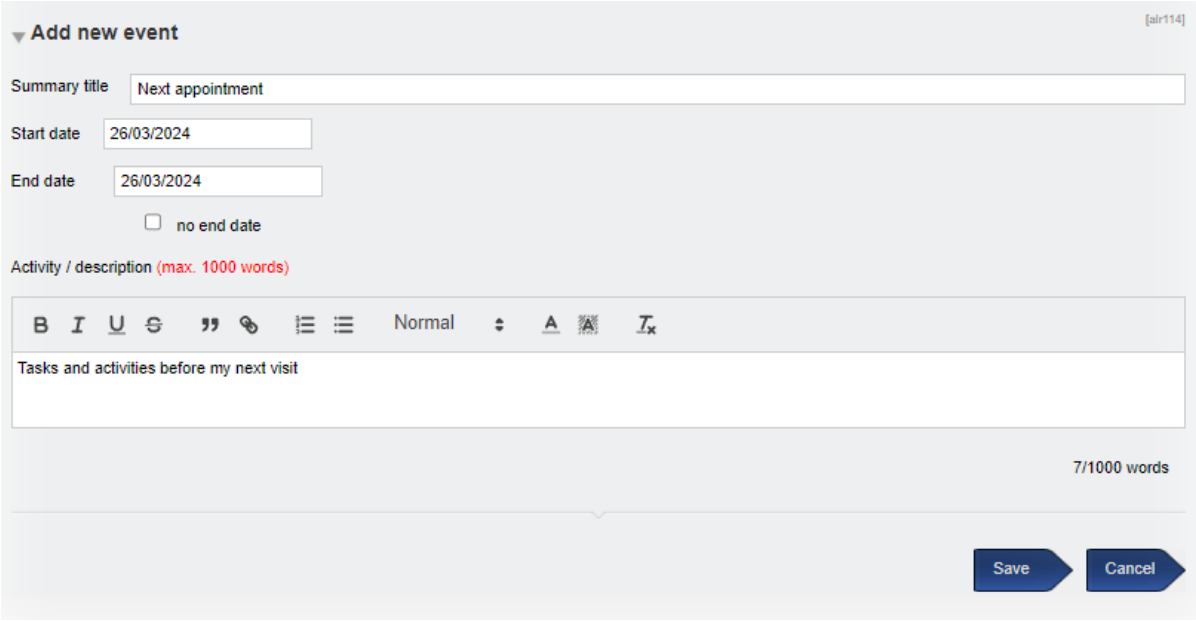

NB: Whilst you can add notes, you cannot attach documents to this tab.

The learner receives this notification in their To Do tab.

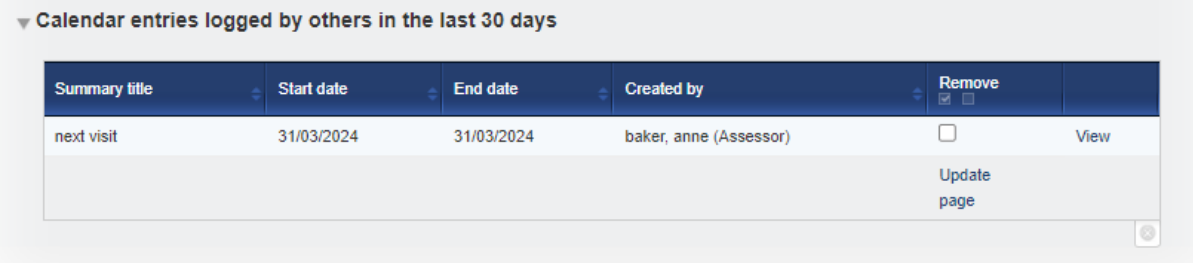

You can also duplicate your entry if you needed to send to more than one learner using the "**select events to copy to other learners**":

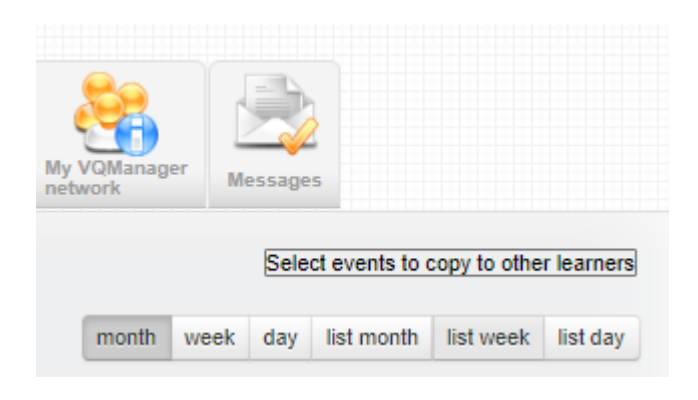